# MILTICOURS 52

## 1 - GEOGRAPHIE

Feuilleter un livre de géographie est une invitation au voyage qu'il est parfois difficile de matérialiser.

Pour respecter ce désir de découverte et de réflexion, ce logiciel inspiré de "Objectif Monde 2" propose à l'élève de se mettre dans la peau d'un homme d'affaires qui désire implanter son entreprise hors d'Europe. Pour faire un choix raisonnable, il devra, guidé par un interprète, prendre conscience des réalités quotidiennes en Afrique, et en Amérique Latine.

Ainsi donc en Afrique après avoir pris quelques repères, il se penche sur le passé colonial de l'histoire africaine. Il étudie les climats et la végétation et, au Tchad il analyse la notion de PNB par habitant. élément déterminant du niveau de vie.

En Amérique latine, il évoque la découverte des pays d'Amérique latine par les colonisateurs des 15° et 16° siècles. Puis à partir de tableaux, il construit des graphiques mettant en évidence la croissance de la population des villes d'Amérique Latine, pour aboutir à la notion de surpopulation.

Enfin, il étudie les spécificités climatiques de quelques régions, et apprend à interpréter un graphique climatique.

Avant ou après chacun de ses voyages, l'élève peut consulter un dictionnaire qui reprend et précise de manière synthétique certains termes clés abordés au cours du jeu.

#### Programme

Les thèmes présentés dans Objectif Monde 2 sont des questions essentielles abordées dans le programme de géograhie de 3ème. Ce sont également des aspects fondamentaux du monde actuel présentés comme une invitation au voyage et à la réflexion.

#### Les commandes

Les commandes sont regroupées au bas de l'écran.

La main vous permet de changer de page-écran en tapant sur n'importe quelle touche. Lorsque vous devez localiser un endroit sur la page-écran, déplacez votre curseur (à l'aide de la souris ou des flèches clavier) jusqu'à l'endroit désiré, puis validez avec ENTER (RETURN sur Amstrad). Lorsqu'on vous propose un OCM, tapez simplement le chiffre de votre choix.

Lorsque vous devez répondre à une question, le curseur se place automatiquement dans une case. Tapez alors votre réponse, puis avec les flèches, déplacez votre curseur jusqu'à la case suivante. Lorsque toutes vos réponses ont été données, validez avec ENTER ou RETURN.

Si vous désirez corriger ou modifier une réponse, placez vous dans la bonne case, puis avec ---> <--déplacez-vous à l'intérieur de la case. Vous pouvez par exemple, effacer une lettre :

\*Sur Thomson, tapez EFF

\*Sur IBM, Amstrad, Atari, tapez DEL.

## 2 - SCIENCES NATURELLES

Ce logiciel inspiré de "A la découverte de la vie" est un jeu éducatif qui s'attache à initier l'enfant aux sciences naturelles à l'aide de nombreuses illustrations ou animations.

Deux possibilités d'utiliser ce logiciel donnent à l'enfant une grande liberté d'accès aux sujets abordés:

- \* en suivant l'ordre des épisodes et des sujets
- \* en choisissant dans chaque épisode un sujet précis

Il suffit de cliquer sur l'écran l'élément voulu (épisode et sujet).

Des rappels et des explications animées portent sur les différents thèmes selon le sujet choisi.

Différents exercices sont proposés, ils sont souvent accompagnés d'un support graphique ou d'une animation.

#### Le programme

\* A la campagne : digestion de la vache, reproduction de la poule et de la souris, métamorphose de la grenouille

\* Dans la fôret : production d'oxygène, reproduction de la fougère (plante sans fleur), les champignons, les prédateurs.

\* Au jardin : de la graine à la plante (le haricot), de la fleur au fruit, le ver de terre et l'escargot (locomotion, respiration).

# Le dictionnaire

Chaque mot ou expression souligné au cours du logiciel est repris dans le dictionnaire. On peut y avoir facilement accès en tapant D

## Les exercices

#### \* Texte explicatif

Chaque exercice débute par un texte souvent illustré destiné à donner ou rappeler les notions suffisantes pour l'exécution de l'exercice.

#### \* Texte d'aide

Si l'utilisateur rencontre des difficultés au cours de l'exercice, il peut avoir accès à un texte d'aide plus complet que le précédent, et qui développe des notions supplémentaires. Pour cela pressez les touches STOP ou ESC.

#### \* Exercice

Une illustration s'affiche. Il s'agit de répondre à l'aide du curseur à toutes les "questions" proposées, soit en tapant un mot, soit en choisissant entre plusieurs réponses, soit en complétant le graphisme... puis de valider les réponses. Si les réponses sont fausses, elles apparaissent sur fond noir: il faut les corriger. Puis la bonne réponse s'affiche après plusieurs essais.

#### Les commandes :

Elles sont toujours rappelées à l'écran.

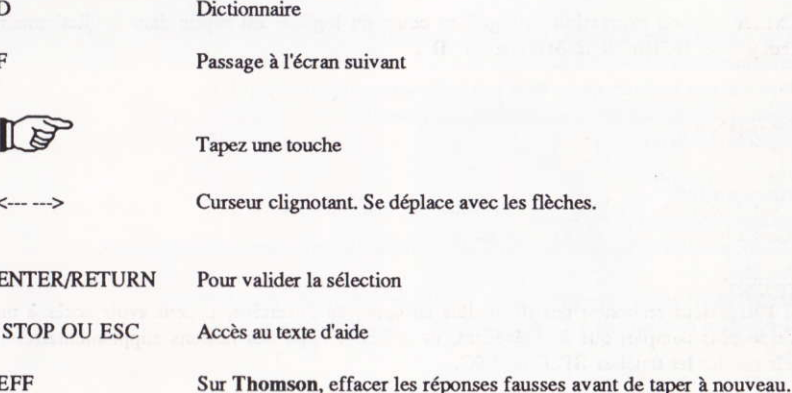

## 3 - FRANCAIS

Des enquêtes récentes montrent que beaucoup de jeunes lecteurs ne lisent pas volontiers les textes littéraires dont la lecture leur est pénible, en raison de leur manque d'entraînement.

Par ailleurs, l'évolution de notre société nous incite à reconsidérer la pratique de la lecture en fonction des exigences sociales.

Ce logiciel permet donc au jeune lecteur d'accéder au texte littéraire, ici Don Quichotte dans une traduction fidèle de l'oeuvre originale, en étant guidé dans sa lecture de façon à bien en saisir le sens profond. Le lecteur est ainsi amené à mettre en place des procédures rendant sa lecture efficace. Ce logiciel comprend quatre chapitres destinés à :

\*bien saisir l'intérêt littéraire, historique, humain de l'oeuvre

\*entraîner la mémoire (chapitres 4)

\*bien replacer les événements dans leur ordre chronologique (chap 1,3)

\*porter son attention sur le vocabulaire (chapitres 2,3)

\*consulter un dictionnaire

## Les commandes :

Elles sont regroupées en bas de l'écran.

\* Ainsi, pendant la lecture du texte, vous avez accès aux commandes suivantes:

Flèche haut: accès page précédente Flèche bas: accès page suivante D: accès au dictionnaire F: pour finir La main: taper sur une touche \*Lorsqu'on vous propose un OCM (questionnaire à choix multiple) tapez le chiffre de votre choix.

\*Lorsque vous devez répondre à une question, le curseur se place automatiquement dans une case. Tapez votre réponse, puis avec les flèches, déplacez votre curseur jusqu'à la case suivante. Lorsque toutes vos réponses ont été données, validez avec ENTER ou RETURN. Si vous désirez corriger ou modifier une réponse, placez-vous dans la bonne case, puis avec <------> déplacez-vous à l'intérieur de la case, pour effacer une lettre ou en insérer une autre.

\*A tout moment, vous pouvez obtenir une aide ou relire le texte avant de répondre, pour cela, pressez les touches STOP ou ESC.

\*Les touches fonction vous permettent d'obtenir des lettres accentuées. F1 (é); F2 (è); F3 (à); F4 (ù); F5 (ç); F6 (ê); F7 (â); F8 (ô); F9 (î); F10 (ï).

# **MIEUX VOUS SERVIR**

Nous avons réalisé ce logiciel avec le plus grand soin. Néanmoins, si une erreur s'était glissée malgré nos différents contrôles ou si vous avez des remarques à nous adresser en vue d'une amélioration possible, n'hésitez pas à nous contacter, les modifications seront apportées lors d'une prochaine édition.

> **EDITEUR: COKTEL VISION**  $(1)$  46 04 70 85

## **4 - LES JEUX**

#### JEU SUR THOMSON TO8/TO9: DAKAR 4 X 4

DAKAR 4 X 4 est un logiciel de simulation qui vous fera revivre l'aventure du rallye en Afrique. Vous serez confronté(e) à cinq concurrents et devrez habilement concilier conduite sur piste et pilotage à la carte tout en évitant les dangers du désert africain.

# Achat de matériel :

Dans un premier temps, vous achetez la nourriture nécessaire à votre survie dans le désert et les pièces de rechange qui vous permettront de réparer en cas d'accident.

Une certaine somme, nécessaire à la préparation du rallye vous est initialement allouée. Vous faites apparaître votre choix en utilisant les flèches verticales, puis augmentez ou diminuez les valeurs correspondantes en agissant sur les touches  $+$  et -.

## Départ de la course :

Votre temps est compté, ne vous arrêtez pas inconsidérément pendant la course et attention aux collisions qui coûtent cher en pièces détachées et vous retardent !

Attention : Vous pouvez quitter la piste pour prendre un raccourci et semer vos concurrents. Bien sûr, vous roulerez moins vite et sur un terrain difficile où les ennuis mécaniques risquent de se produire. Mais la carte vous permettra de repérer votre position et celle de vos concurrents.

#### a) Le tableau de bord

Sur le tableau de bord, se trouve de gauche à droite :

- le compteur de vitesse - le compte tours - la jauge d'essence - la montre

#### b) - Les commandes

- Clavier:

Les flèches horizontales agissent sur le guidon.

Les flèches verticales permettent d'accélérer et de décélérer.

Pour changer de vitesse, appuyer sur les touches numériques O,1....4.

- Manette :

Les directions gauche et droite agissent sur le guidon.

Les directions haut et bas permettent d'accélérer et de décélérer.

Pour changer de vitesse, appuyez d'un geste bref et sec d'abord sur le bouton tir, puis agissez verticalement sur le manche.

#### $c)$  - La conduite

Attention : Un certain nombre de paramètres de conduite ont été simulés de façon réaliste:

- levier de vitesse : Vous devez prendre en considération les possibilités de chaque vitesse et vérifier votre compte tour. Ainsi, passez la première en accélérant raisonnablement, puis la seconde, etc... jusqu'à la quatrième où vous atteindrez votre pleine vitesse. Si vous décélérez trop, repartez d'une vitesse inférieure, sinon vous n'aurez pas de puissance.

- le dérapage : Si vous mordez à trop grande vitesse sur le bas-côté, et dérapez, vous risquez les ennuis mécaniques ! Par contre, vous pouvez négocier votre sortie de piste dans de bonnes conditions et même rouler à la carte dans le désert.

## JEU SUR COMPATIBLE PC: ROBINSON CRUSOE

Rejetté par une vague gigantesque au cours d'une effroyable tempête, un homme va lutter pour sa survie sur un rivage sauvage et désolé.

Au cours des 7 épisodes dont l'action se situe dans des lieux superbes, Robinson Crusoé devra apprendre à survivre, se nourrir, se vêtir, se protéger, s'abriter, se soigner, etc..., puis combattre aux côtés de Vendredi peut-être ? Avant de revoir, au bout de longues années, des compatriotes.

Chaque décision fera apparaître ou disparaître des éléments du décor ou des personnages, et fera évoluer le scénario. Attention: toutes vos décisions ont un impact qui pourra apparaître tôt ou tard au cours de l'aventure et les raisons de vos échecs ne vous seront pas nécessairement explicitées.

Pour vous lancer dans l'aventure, il vous suffit de répondre par un chiffre quand un choix vous est proposé, et de regarder se dérouler le roman animé. Un menu vous est proposé, avec 4 choix : Démonstration (1) ; Jeu (2) : Partie en cours (3); Sortir (4). Pour reprendre une partie en cours, tapez 3. Vous rejouerez au début de l'épisode où vous avez échoué, même après avoir éteint l'ordinateur.

#### JEU SUR ATARI ST: COKTELOID

Jeu de "casse-briques", Cokteloïd vous propose de nombreux tableaux et agréments selon le type de brique détruite. Vous disposez disposer de 3 vies (ou "raquettes) au départ. Il vous est ainsi possible de: gagner une vie après capture momentanée de la balle; provoquer une destruction en chaîne des briques alentours; capturer des balles pour ensuite en disposer de plusieurs simultanément; gagner des points de bonus.

Se joue uniquement à l'aide de la souris: le bouton de droite permet de définir la position initiale de la balle sur la raquette: le bouton de gauche permet de libérer la balle; le mouvement de la raquette est assuré par celui de la souris.

# JEU SUR AMSTRAD CPC 6128: JUNGLE JANE

Avec la manette : Pour jouer avec la manette, appuyez sur la touche FEU de la manette. Pendant le jeu, vous devrez : actionner la manette vers l'avant pour monter ; tirer sur la poignée pour descendre; appuyer sur la touche FEU pour tirer.

Avec le clavier : Pour jouer avec le clavier, appuyez sur la touche ENTREE, il vous faut alors choisir les touches qui vous serviront à monter, à descendre, à tirer. Pour cela, appuyez successivement sur les touches que vous avez choisies. L'option A vous permet, si vous avez choisi le clavier, de définir à nouveau les touches utiles. Ensuite, vous devrez choisir votre niveau de jeu : FACILE (1); DIFFICILE (2); IMPOSSIBLE (3).

Le jeu comprend 3 tableaux, chaque tableau comprend 3 passages. Vous disposez de 3 vies au départ. Vous devez atteindre le maximum de PAPOUS en leur lançant des bananes. De leur côté, ils vous lancent des noix de coco que vous devrez éviter. Si vous laissez échapper 3 PAPOUS, vous êtes mort. Des petites musiques indique qu'un PAPOU s'est échappé. Si vous êtes atteint par 1 noix de coco, vous perdez une vie. Le nombre de vies est indiqué dans le coin gauche, en haut de l'écran. il diminue d'un point chaque fois que vous êtes atteint par une noix de coco. Si vous perdez 3 vies, vous finissez dans la marmite. Il vous est alors possible d'essayer de vous accrocher à votre ami le vautour. Pour cela, appuyez sur la touche correspondant au TIR, ce qui vous fait bondir hors de la mamite.

La pression que vous exercez conditionne la hauteur du saut et, si vous parvenez à atteindre le vautour, vous bénéficiez d'une vie supplémentaire. Si vous triomphez dans un tableau, il vous faut changer de tableau. Pour cela, descendez le plus bas possible puis sautez en appuyant sur la touche correspondant à DESCENDRE, enfin, appuyez sur la touche correspondant au TIR pour remonter dans la marmite.

Si vous parvenez à triompher des 3 tableaux, vous recommencez au tableau n°1 avec un niveau de difficulté plus grand. Si vous battez un score, un panneau de score sera affiché. Il vous faudra entrer un nom. Au bout d'un certain temps de non utilisation, le logiciel passe au mode démonstration. Pour sortir du mode de démonstration, appuyez sur une touche.

## **5- MISE EN ROUTE**

#### Mise en route Atari ST

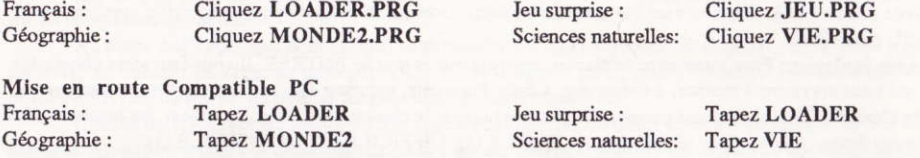

Attention : Lors de la première utilisation, un menu présentant différentes cartes graphiques peut apparaitre. Faites votre choix. En cas d'erreur, ou si utilisez le logiciel avec une autre carte graphique, effacez le fichier CARTE.INF. Pour cela, après avoir allumé votre ordinateur, tapez DEL CARTE.INF. Puis relancez le logiciel.

## Mise en route Amstrad CPC

Tapez ùCPM et validez avec la touche ENTER. Tapez ensuite LOADER (pour la face A ou B) et validez avec la touche ENTER.

Sur un clavier OWERTY, au lieu de ùCPM, tapez ICPM ("I" s'obtient en tapant simultanément sur SHIFT et @). Pour lancer le jeu, insérez la bonne disquette et tapez RUN" JEU" puis pressez la touche ENTER.

#### Mise en route Thomson

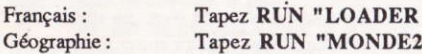

Jeu surprise : Sciences naturelles:

Tapez RUN "JEU Tapez RUN "VIE